# **BAB I PENDAHULUAN**

#### **1.1 Latar Belakang Masalah**

Semakin berkembangnya teknologi saat ini maka kebutuhan penyimpanan data dalam skala yang besar sangat dibutuhkan terutama untuk perusahaanperusahaan besar, perangkat *database* sangat berperan penting dalam perkembangan usahanya. Banyak *database* yang digunakan untuk beberapa aplikasi, diantaranya Mysql, Access, Oracle, Paradox, dan lain sebagainya dengan berbagai kelebihan dan kekurangannya. Dengan adanya perangkat *database*, semakin memudahkan dalam pengolahan data, proses lebih cepat dan penyimpanan data lama akan tetap tersimpan, sehingga kita tidak perlu lagi melihat berbagai tumpukan file-file. Terutama dalam pemrosesan data, misalkan pada suatu instansi atau lembaga pendidikan yang memerlukan suatu kemudahan dan waktu yang efisien dalam pengolahan data dan nilai.

Untuk dapat menyelesaikan masalah-masalah tersebut dibutuhkan suatu perangkat lunak yang dapat memudahkan pengolahan. Sistem pengolahan data nilai ini dimulai dari data dosen, data fakultas. data jurusan, data mahasiswa, data matakuliah kemudian pendataan nilai mahasiswa. Semua proses tersebut menggunakan berbagai data yang harus diolah. Untuk memudahkan pendataan data, maka diperlukan sebuah *database* sehingga waktu pemrosesan bisa lebih cepat. Oleh karena itu, pada makalah ini penyusun mengambil judul **"***Sistem Pengolahan Nilai Mahasiswa*" untuk menyelesaikan masalah yang telah dijelaskan.

#### **1.2 Perumusan Masalah**

Berdasarkan latar belakang masalah diatas, maka dapat dibuat perumusan masalah yaitu bagaimana cara membngun aplikasi pengolahan nilai mahasiswa.

### **1.3 Maksud dan Tujuan**

#### **1.3.1 Maksud**

Berdasarkan permasalahan yang diteliti, maka maksud dari penulisan tugas ini adalah membangun suatu aplikasi pengolahan data nilai mahasiswa.

1

#### **1.3.2 Tujuan**

Adapun tujuan dari pembuatan aplikasi "Sistem Pengolahan Data Nilai Mahasiswa" yaitu :

- 1. Memberikan kemudahan dalam mengolah data mahasiswa.
- 2. Memberikan efisiensi waktu dalam pendataan nilai mahasiswa.
- 3. Kemudahan dalam pencarian data.
- 4. Penyimpanan data lebih aman karena disimpan pada *database*.

### **1.4 Batasan Masalah**

Dalam penulisan makalah ini, ada beberapa batasan masalah yang digunakan yaitu :

- 1. Aplikasi yang dibuat merupakan aplikasi desktop yang berjalan pada sistem operasi Windows.
- 2. Perangkat lunak yang dibuat menggunakan bahasa Java dengan Netbeans sebagai pembangunnya.
- 3. *Database* yang digunakan yaitu MySQL.
- 4. Sistem ini dibuat untuk mengolah data fakultas, jurusan, matakuliah, dosen, mahasiswa, pengambilan matakuliah, pengajar matakuliah dan nilai mahasiswa.
- 5. Pengolahan data fakultas bisa menambah, mengubah dan menghapus. Untuk proses penambahan, jika ada nama fakultas yang sama maka penambahan data dibatalkan.
- 6. Pengolahan data jurusan bisa menambah, mengubah dan menghapus. Untuk proses penambahan, jika ada nama jurusan yang sama maka penambahan data dibatalkan.
- 7. Pengolahan data dosen bisa menambah, mengubah dan menghapus.
- 8. Pengolahan data matakuliah bisa menambah, mengubah dan menghapus. Untuk proses penambahan, jika ada nama matakuliah yang sama maka penambahan data dibatalkan.
- 9. Pengolahan data mahasiswa bisa menambah, mengubah dan menghapus. Untuk pembuatan nim dibuat sesuai dengan fakultas, jurusan, tahun masuk dan no pendaftaran mahasiswa.
- 10. Pengambilan matakuliah yang dilakukan mahasiswa tidak dapat melebihi 24 sks.
- 11. Dosen yang mengajar matakuliah maksimal 3 matakuliah.
- 12. Pengolahan data nilai bisa menambah dan mengubah. Proses penilaian sesuai dengan matakuliah yang diambil oleh mahasiswa tersebut.

# **1.5 Progres Report**

Adapun penjelasan progress report untuk penyusunan makalah "Sistem Pengolahan Data Nilai Mahasiswa" yaitu sebagai berikut :

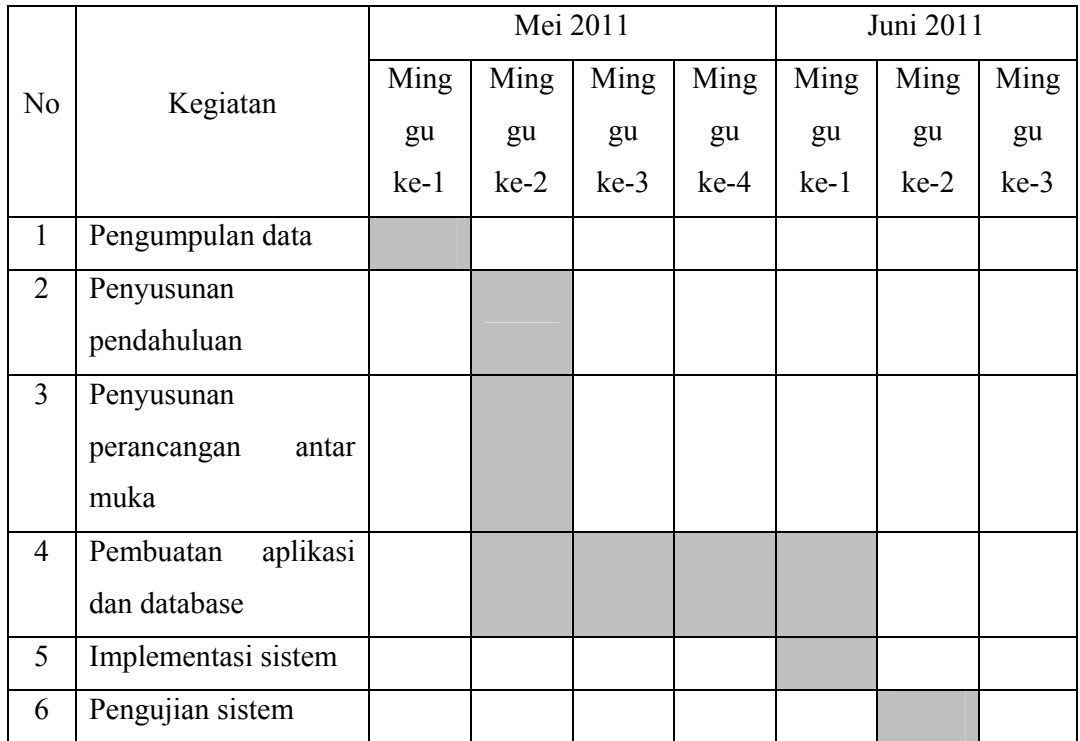

### **BAB II**

### **PERANCANGAN SISTEM**

### **2.1 Perancangan Menu**

Berikut ini perancangan menu pada "Sistem Pengolahan Nilai Mahasiswa", yaitu sebagai berikut.

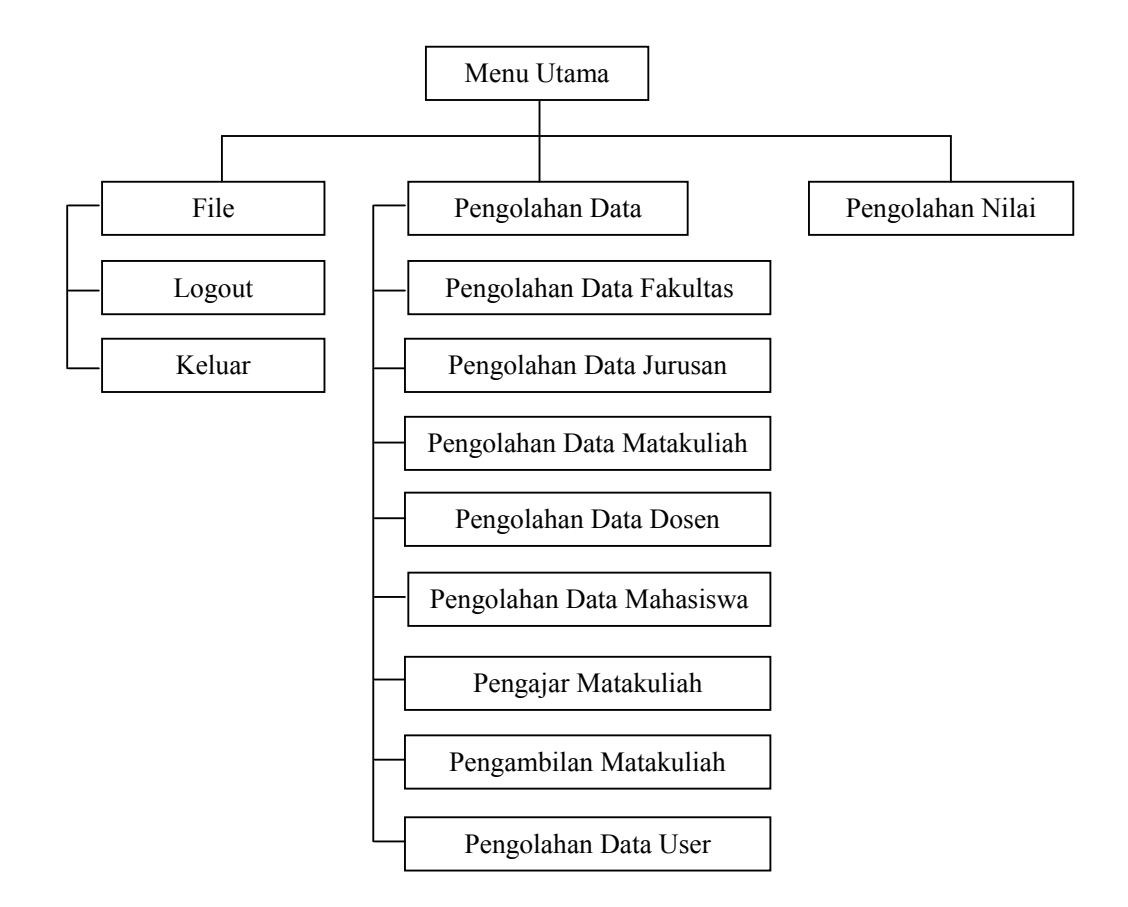

**Gambar 2.1** Perancangan Menu

#### **2.2 Perancangan Antarmuka Perangkat Lunak**

Perancangan antarmuka perangkat lunak dalam pembuatan sistem pengolahan nilai mahasiswa sangat penting karena merupakan tampilan visual dari perangkat lunak tersebut sehingga dapat berinteraksi dengan pengguna.

#### **2.2.1 Perancangan Form Login**

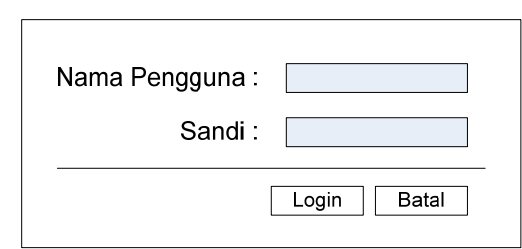

**Gambar 2.2** Perancangan Form Login

Keterangan :

- a. Tombol *Login*, masuk ke menu utama.
- b. Tombol Batal, keluar dari form *login*.

### **2.2.2 Perancangan Form Menu Utama**

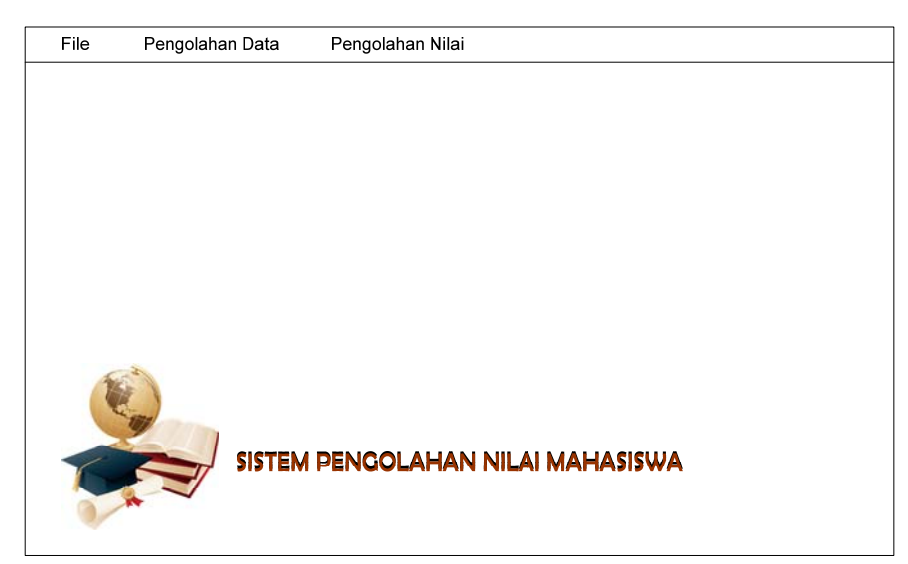

**Gambar 2.3** Perancangan Form Menu Utama

- c. Menu File, berisi submenu Logout dan Keluar. Jika submenu logout ditekan maka akan kembali ke form login. Jika submenu keluar ditekan maka akan keluar dari aplikasi.
- d. Menu Pengolahan Data, berisi submenu pengolahan data fakultas, jurusan, matakuliah, dosen, mahasiswa, pengambilan matakuliah, dan pengajar

matakuliah. Jika submenu pengolahan data fakultas ditekan maka akan menampilkan form pengolahan data fakultas. Submenu pengolahan data jurusan ditekan maka akan menampilkan form pengolahan data jurusan. Submenu pengolahan data matakuliah ditekan maka akan menampilkan form pengolahan data matakuliah. Submenu pengolahan data dosen ditekan maka akan menampilkan form pengolahan data dosen. Submenu pengolahan data mahasiswa ditekan maka akan menampilkan form pengolahan data mahasiswa. Submenu pengambilan matakuliah ditekan maka akan menampilkan form pengambilan matakuliah. Submenu pengajar matakuliah ditekan maka akan menampilkan form pengajar matakuliah.

e. Menu Pengolahan Nilai, menampilkan form pengolahan data nilai.

#### **2.2.3 Perancangan Form Pengolahan Data Fakultas**

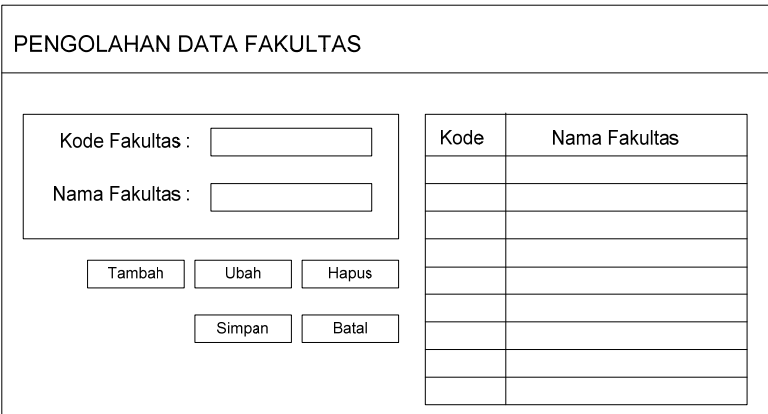

**Gambar 2.4** Perancangan Form Pengolahan Data Fakultas

- a. Jika tombol Tambah ditekan, maka akan menambahkan data fakultas baru.
- b. Jika tombol Ubah ditekan, maka akan mengubah data fakultas yang sudah ada.
- c. Jika tombol Hapus ditekan, maka akan menghapus data fakultas yang sudah ada.
- d. Jika tombol simpan ditekan maka data yang sudah ditambahkan akan disimpan ke dalam database.
- e. Jika tombol batal ditekan maka data yang ditambahkan akan dibatalkan.

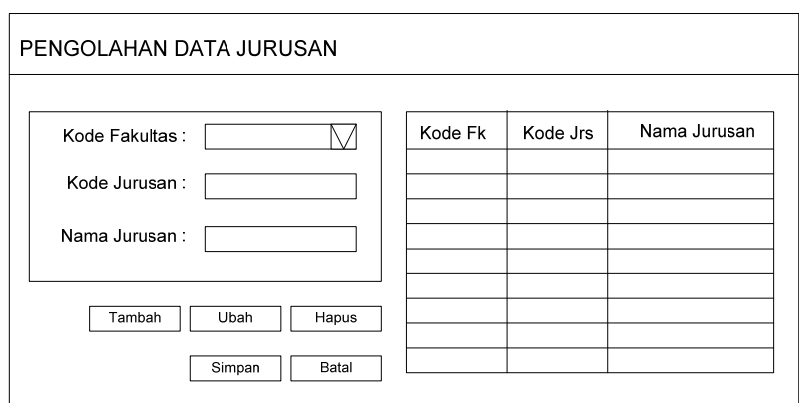

## **2.2.4 Perancangan Form Pengolahan Data Jurusan**

**Gambar 2.5** Perancangan Form Pengolahan Data Jurusan

## Keterangan :

- a. Jika tombol Tambah ditekan, maka akan menambahkan data jurusan baru.
- b. Jika tombol Ubah ditekan, maka akan mengubah data jurusan yang sudah ada.
- c. Jika tombol Hapus ditekan, maka akan menghapus data jurusan yang sudah ada.
- d. Jika tombol simpan ditekan maka data yang sudah ditambahkan akan disimpan ke dalam database.
- e. Jika tombol batal ditekan maka data yang ditambahkan akan dibatalkan.

### **2.2.5 Perancangan Form Pengolahan Data Matakuliah**

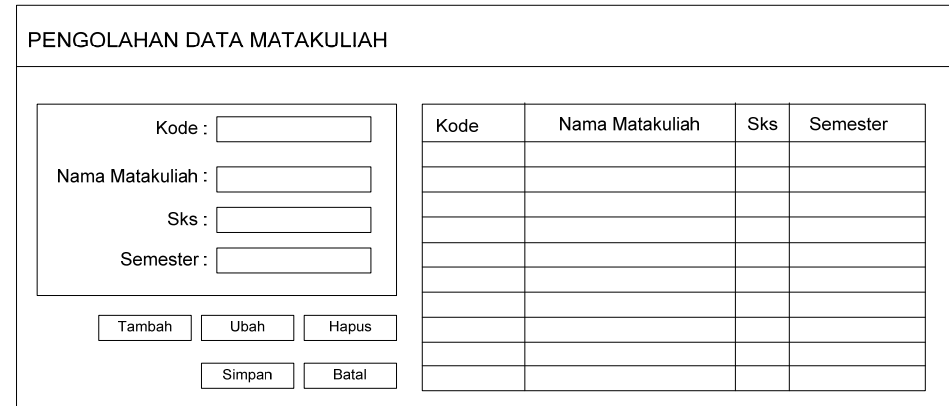

**Gambar 2.6** Perancangan Form Pengolahan Data Matakuliah

## Keterangan :

a. Jika tombol Tambah ditekan, maka akan menambahkan data matakuliah baru.

- b. Jika tombol Ubah ditekan, maka akan mengubah data matakuliah yang sudah ada.
- c. Jika tombol Hapus ditekan, maka akan menghapus data matakuliah yang sudah ada.
- d. Jika tombol simpan ditekan maka data yang sudah ditambahkan akan disimpan ke dalam database.
- e. Jika tombol batal ditekan maka data yang ditambahkan akan dibatalkan.

### **2.2.6 Perancangan Form Pengolahan Data Dosen**

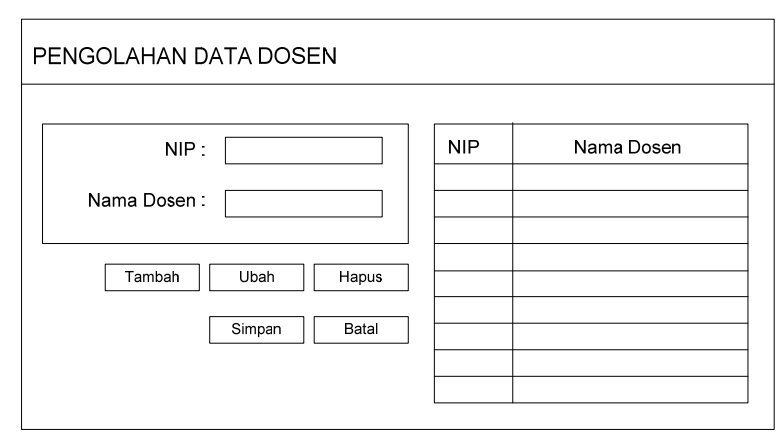

**Gambar 2.7** Perancangan Form Pengolahan Data Dosen

- a. Jika tombol Tambah ditekan, maka akan menambahkan data dosen baru.
- b. Jika tombol Ubah ditekan, maka akan mengubah data dosen yang sudah ada.
- c. Jika tombol Hapus ditekan, maka akan menghapus data dosen yang sudah ada.
- d. Jika tombol simpan ditekan maka data yang sudah ditambahkan akan disimpan ke dalam database.
- e. Jika tombol batal ditekan maka data yang ditambahkan akan dibatalkan.

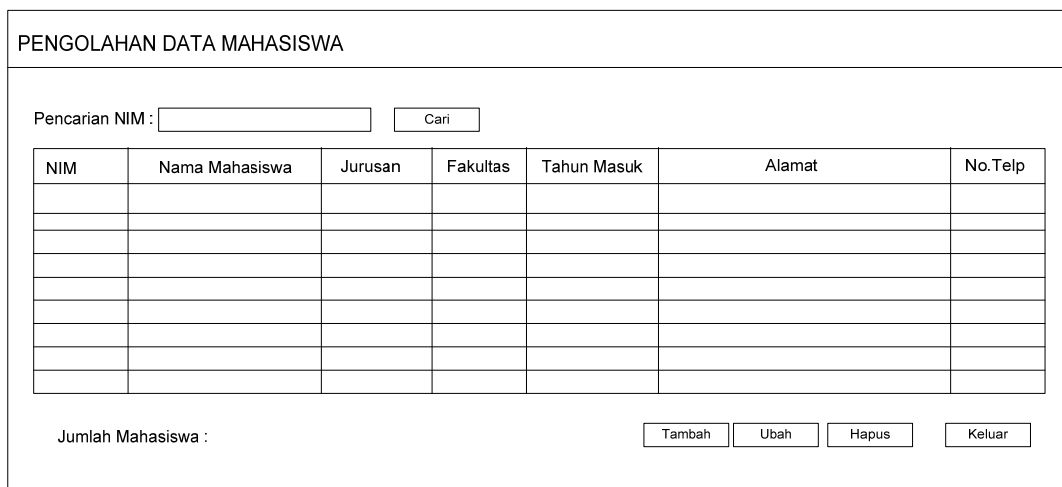

#### **2.2.7 Perancangan Form Pengolahan Data Mahasiswa**

**Gambar 2.8** Perancangan Form Pengolahan Data Mahasiswa

- a. Jika tombol Tambah ditekan, maka akan menampilkan form penambahan data mahasiswa.
- b. Jika tombol Ubah ditekan, maka akan menampilkan form ubah data mahasiswa
- c. Jika tombol Hapus ditekan, maka akan menghapus data mahasiswa yang sudah ada.
- d. Jika tombol Cari ditekan maka, akan menampilkan data sesuai dengan nim yang sudah dimasukan.
- e. Jika tombol Keluar ditekan, maka akan keluar dari form data mahasiswa.

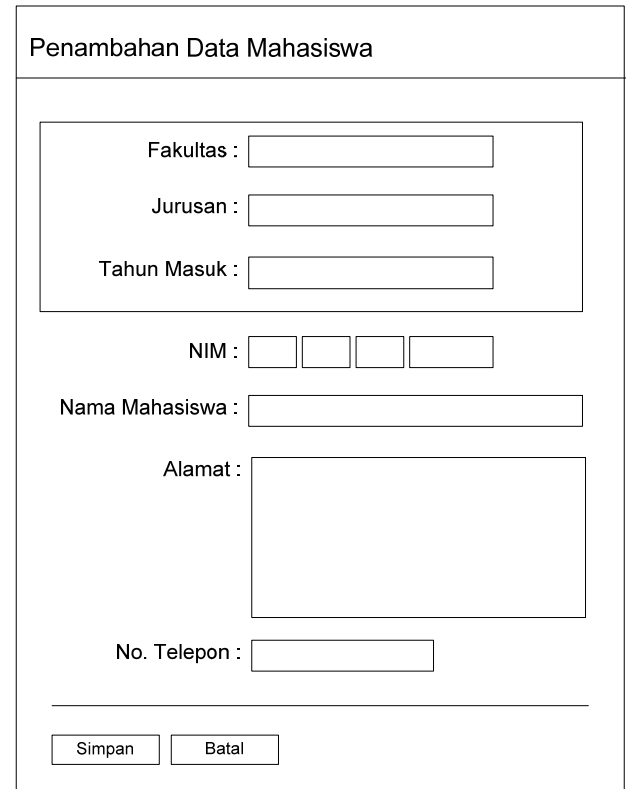

# **2.2.8 Perancangan Form Penambahan Data Mahasiswa**

**Gambar 2.9** Perancangan Form Penambahan Data Mahasiswa

- a. Jika tombol Simpan ditekan, maka akan menyimpan penambahan data mahasiswa.
- b. Jika tombol Batal ditekan, maka membatalkan penambahan.

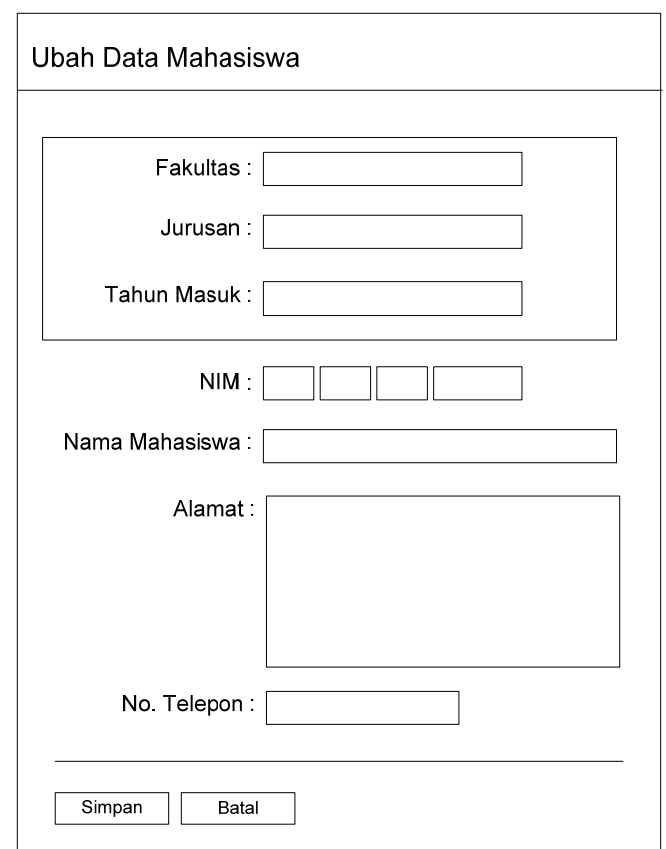

### **2.2.9 Perancangan Form Ubah Data Mahasiswa**

**Gambar 2.10** Perancangan Form Ubah Data Mahasiswa

- a. Jika tombol Simpan ditekan, maka akan menyimpan pengubah data mahasiswa.
- b. Jika tombol Batal ditekan, maka membatalkan pengubahan.

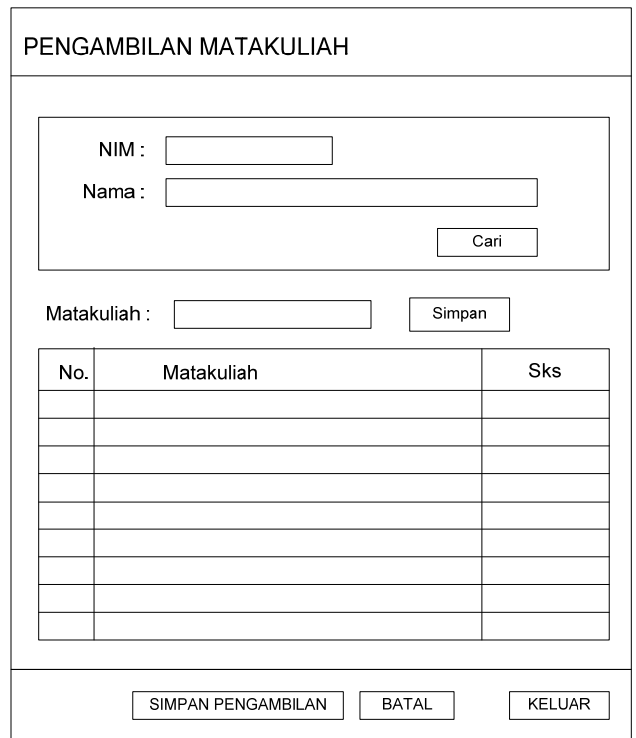

### **2.2.10 Perancangan Form Pengambilan Matakuliah**

**Gambar 2.11** Perancangan Form Pengambilan Matakuliah

- a. Jika tombol Cari ditekan, maka akan menampilkan data mahasiswa.
- b. Jika tombol Simpan ditekan, maka akan menyimpan data matakuliah ke dalam tabel.
- c. Jika tombol Simpan pengambilan ditekan, maka akan menyimpan data pengambilan matakuliah.
- d. Jika tombol Batal ditekan, maka membatalkan penyimpanan.
- e. Jika tombol Keluar ditekan, maka keluar dari form.

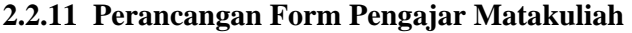

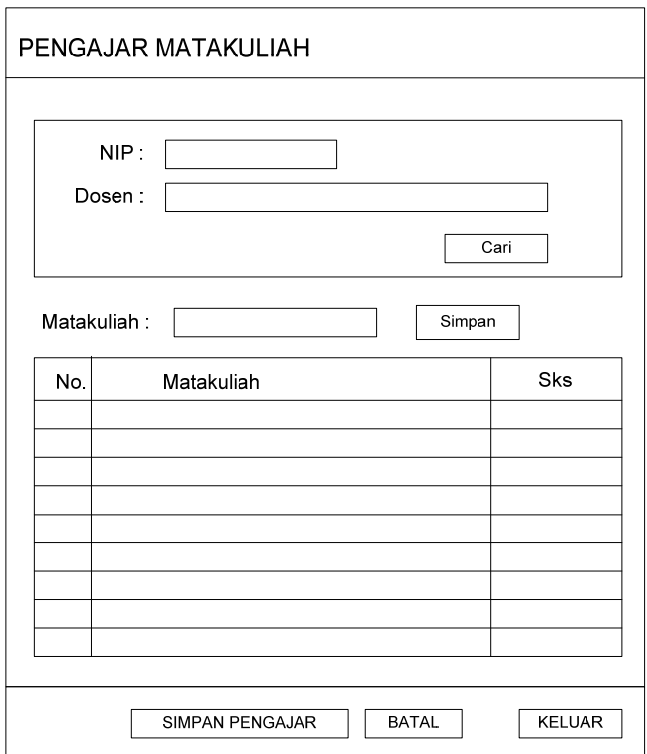

**Gambar 2.12** Perancangan Form Pengajar Matakuliah

- a. Jika tombol Cari ditekan, maka akan menampilkan data dosen.
- b. Jika tombol Simpan ditekan, maka akan menyimpan data matakuliah ke dalam tabel.
- c. Jika tombol Simpan Pengajar ditekan, maka akan menyimpan data pengajar matakuliah.
- d. Jika tombol Batal ditekan, maka membatalkan penyimpanan.
- e. Jika tombol Keluar ditekan, maka keluar dari form.

### **2.2.12 Perancangan Form Pengolahan Data User**

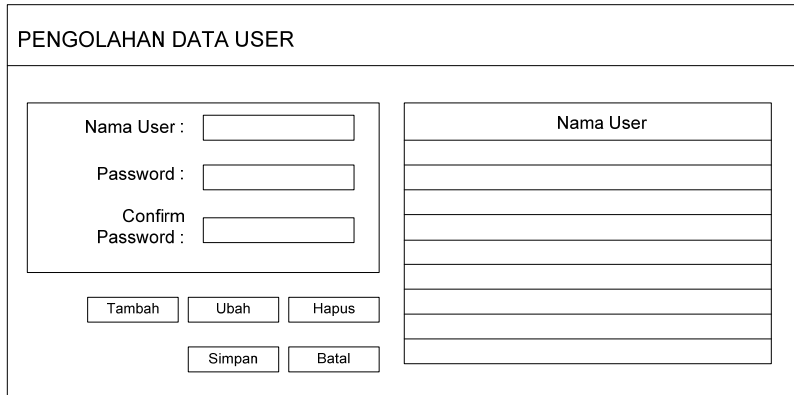

**Gambar 2.13** Perancangan Form Pengolahan Data User

- f. Jika tombol Tambah ditekan, maka akan menambahkan data user baru.
- g. Jika tombol Ubah ditekan, maka akan mengubah data user yang sudah ada.
- h. Jika tombol Hapus ditekan, maka akan menghapus data user yang sudah ada.
- i. Jika tombol simpan ditekan maka data yang sudah ditambahkan akan disimpan ke dalam database.
- j. Jika tombol batal ditekan maka data yang ditambahkan akan dibatalkan.

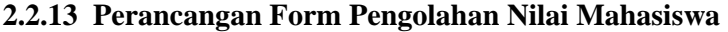

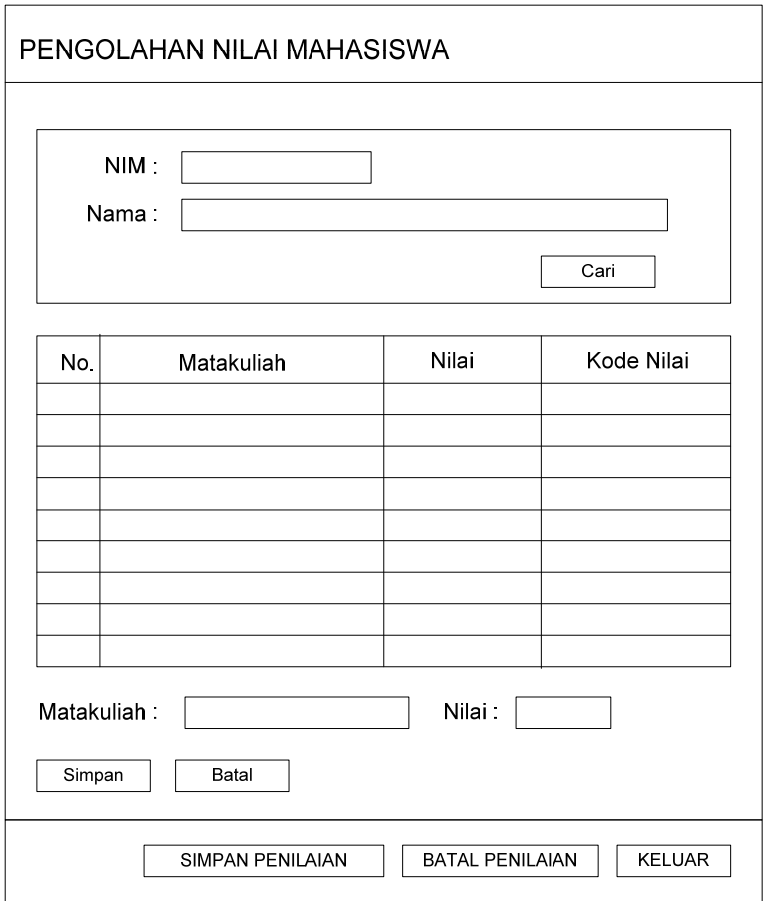

**Gambar 2.14** Perancangan Form Pengolahan Nilai Mahasiswa

- a. Jika tombol cari ditekan, maka akan mencari data mahasiswa.
- b. Jika tombol Simpan ditekan, maka akan menyimpan data nilai.
- c. Jika tombol Batal ditekan, maka akan membatalkan pengisian nilai.
- d. Jika tombol Simpan Penilaian ditekan, maka akan menyimpan data nilai ke database.
- e. Jika tombol Batal Penilaian ditekan, maka akan membatalkan pengisian nilai.
- f. Jika menekan tombol Keluar, maka keluar dari form penilaian.

#### **2.3 Perancangan** *Database*

Perancangan *database* dalam pembuatan sistem pengolahan nilai mahasiswa digunakan untuk menggambarkan hubungan antar tabel yang terlibat.

### **2.3.1 Diagram ERD**

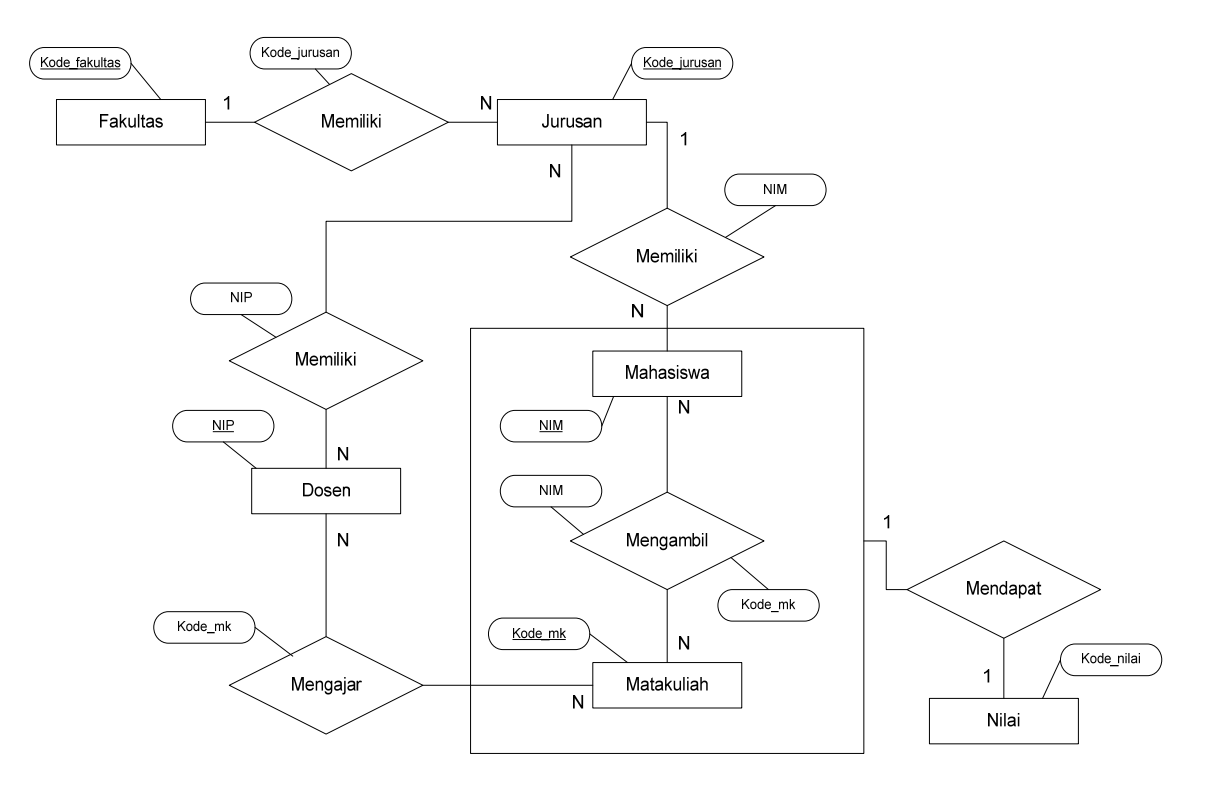

**Gambar 2.15** Perancangan Database

### **2.3.2 Kamus Data**

Jurusan = {kode jurusan, nama jurusan}

Fakultas = {kode\_fakultas,nama\_fakultas}

Matakuliah = {kode mk, nama mk, sks, semester}

Mahasiswa = {nim, nama\_mahasiswa, jurusan, fakultas, tahun\_masuk, alamat,

no telp}

Dosen =  $\{nip, nama$  dosen $\}$ 

Nilai = {kode\_nilai, nim , kode\_mk, nilai}

#### **BAB III**

### **IMPLEMENTASI SISTEM**

### **3.1 Implementasi Sistem**

 Implementasi sistem merupakan prosedur yang dilakukan untuk menyelesaikan perancangan sistem yang ada dalam dokumen rancangan sistem yang telah disetujui, menguji, menginstal, dan memulai penggunaan sistem baru.

#### **3.1.1 Batasan Implementasi**

 Perangkat lunak ini mempunyai batasan-batasan implementasi pengembangan sebagai berikut :

- a. Data dalam *database* telah dimasukkan ketika pengisian data.
- b. Sistem pengolahan data nilai mahasiswa yang dibuat ini dapat digunakan pada berbagai *platform* Windows seperti Windows7, Windows XP, dll.

### **3.1.2 Spesifikasi Perangkat Keras (***Hardware***) Pengembang**

 Spesifikasi perangkat keras (*hardware*) yang digunakan dalm pengembangan sistem dapat dilihat pada tabel berikut.

| No. | <b>Perangkat Keras</b> | Jenis / Ukuran |
|-----|------------------------|----------------|
| 1   | Processor              | $1,7$ GHz      |
| 2   | Memory                 | $1$ GB         |
| 3   | Harddisk               | 120 GB         |
| 4   | VGA Card               | 256 MB         |
| 5   | Sound Card             | Standar        |
| 6   | Monitor                | Minimal 17'    |
| 7   | Keyboard & Mouse       | Minimal PS2    |
| 8   | Speaker                | Standar        |

**Tabel 3.1** Spesifikasi Perangkat Keras (*Hardware*)

## **3.1.3 Spesifikasi Perangkat Lunak (***Software***) Pengembang**

Spesifikasi perangkat lunak pendukung dalam pengembangan aplikasi ini antara

lain :

- a. *Software* pembangun adalah NetBeans IDE 6.8.
- b. *Database* adalah MySQL.
- c. Sistem operasi yang digunakan adalah Windows XP Professional.

## **3.1.4 Implementasi Struktur Data**

 Tipe data yang dimasukkan ke dalam aplikasi merupakan tipe data dasar. Adapun tabel implementasi struktur data sebagai berikut :

| Data Masukan | <b>Deskripsi</b>                   | <b>Contoh</b>          |  |
|--------------|------------------------------------|------------------------|--|
| Jurusan      | digunakan<br>untuk<br>Data<br>yang | Kode: 01               |  |
|              | menentukan data jurusan            | Jurusan: T.Informatika |  |
| fakultas     | digunakan<br>untuk<br>Data<br>yang | Kode: 1                |  |
|              | menentukan data fakultas           | Fakultas : Teknik dan  |  |
|              |                                    | Ilmu Komputer          |  |
| matakuliah   | digunakan<br>Data<br>untuk<br>yang | Kode_mk: 1             |  |
|              | menentukan matakuliah yang di      | Nama mk : Struktur     |  |
|              | ambil                              | Data                   |  |
|              |                                    | Sks : 3 sks            |  |
|              |                                    | Semester: 4            |  |
| mahasiswa    | digunakan<br>untuk<br>Data<br>yang | Nim: 10109999          |  |
|              | pengisian data mahasiswa           | Nama mahasiswa:        |  |
|              |                                    | Azura                  |  |
|              |                                    | Jurusan: T.Informatika |  |
|              |                                    | Fakultas : Teknik dan  |  |
|              |                                    | Ilmu Komputer          |  |
|              |                                    | Tahun masuk: 2009      |  |
|              |                                    | Alamat: Bandung        |  |

**Tabel 3.2** Implementasi Struktur Data

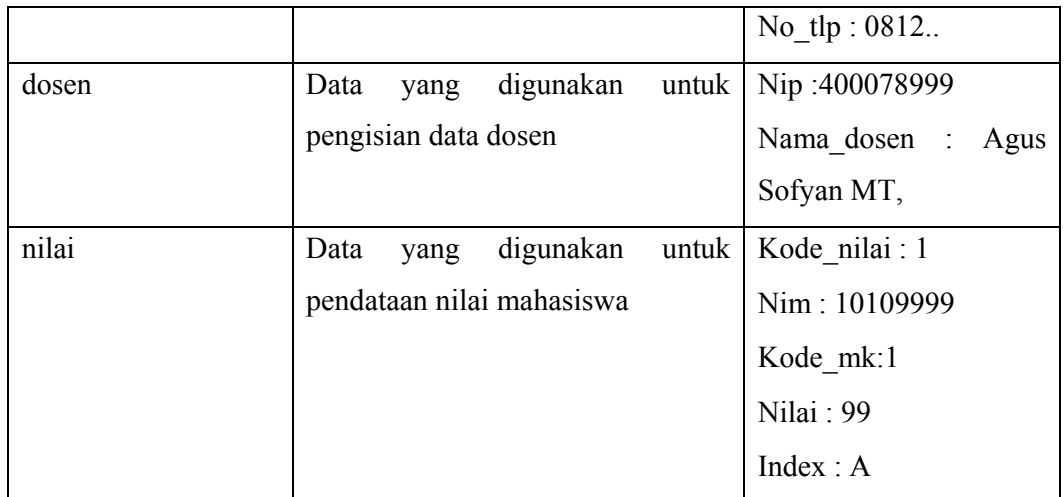

## **3.1.5 Implementasi Antar Muka**

 Implementasi antar muka aplikasi ini dilakukan dengan beberapa *form* berekstensi frm. Berikut ini adalah implementasi dari setiap *form* yang dibuat.

# **1. Implementasi Tampilan** *Form* **Login**

Sebelum masuk ke menu utama, user diharuskan mengisi nama pengguna dan sandi terlebih dahulu.

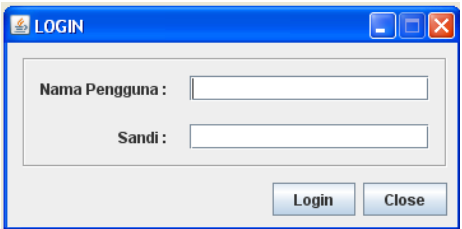

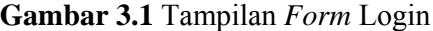

Tampilan *login* ini memiliki beberapa submenu yang berhubungan dengan form lain seperti dijelaskan dalam tabel dibawah ini.

**Tabel 3.3** Tampilan *Form* Login

| <b>Sub Menu</b> | <b>Deskripsi</b>                                    |
|-----------------|-----------------------------------------------------|
| Tombol Login    | Tombol yang digunakan untuk masuk ke menu<br>utama. |
| Tombol Close    | Keluar dari form login                              |

### **2. Implementasi Tampilan** *Form* **Menu Utama**

Tampilan *form* menu ini merupakan suatu tampilan utama yang difungsikan untuk memilih beberapa submenu. Adapun tampilan *form* menu sebagai berikut.

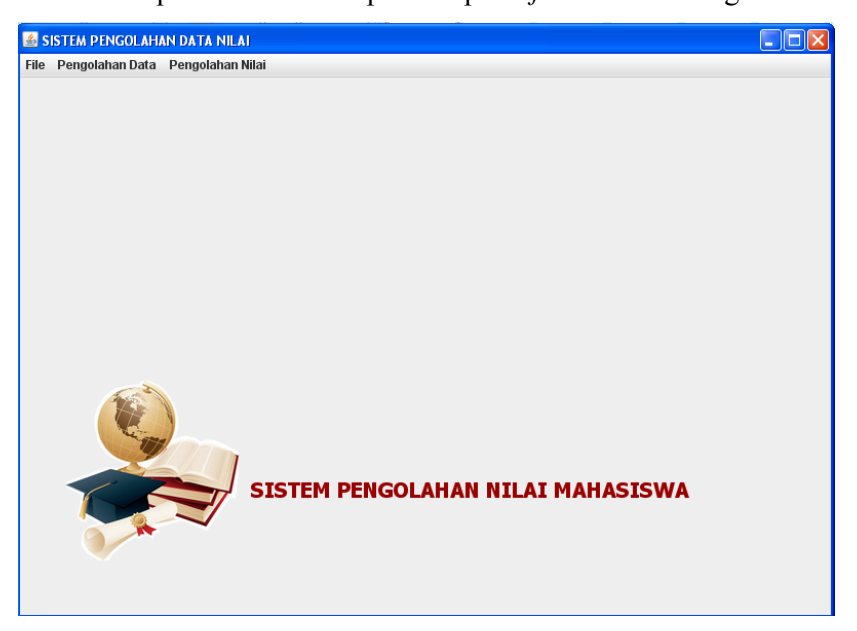

## **Gambar 3.2** Tampilan *Form* Menu

Tampilan *form* ini memiliki beberapa submenu yang berhubungan dengan form lain..

### **3. Implementasi Tampilan** *Form* **Pengolahan Data Jurusan**

Tampilan *form* ini merupakan suatu tampilan utama yang difungsikan untuk mengolah data jurusan. Adapun tampilan *form* sebagai berikut.

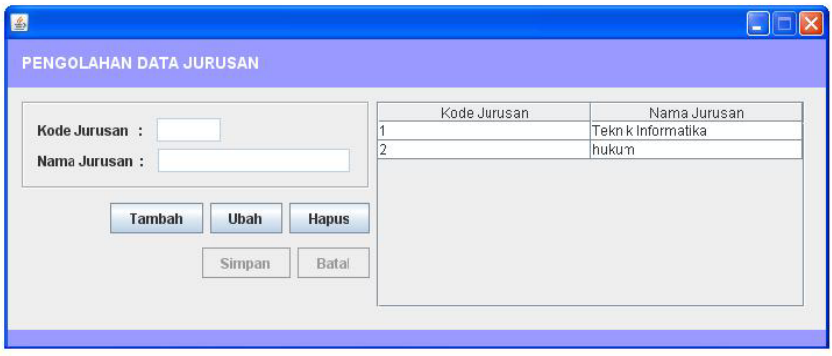

**Gambar 3.3** Tampilan *Form* Pengolahan Data Jurusan

Tampilan *Form* Pengolahan Data Jurusan ini memiliki beberapa tombolseperti dijelaskan dalam tabel dibawah ini.

| <b>Deskripsi</b>                                |  |
|-------------------------------------------------|--|
| Tombol yang digunakan untuk menambah data       |  |
| Tombol yang digunakan untuk mengubah data       |  |
| Tombol yang digunakan untuk menghapus data      |  |
| Tombol yang digunakan untuk menyimpan data      |  |
| Tombol yang digunakan untuk membatalkan<br>data |  |
|                                                 |  |

**Tabel 3.4** Tampilan *Form* Pengolahan Data Jurusan

## **4. Implementasi Tampilan** *Form* **Pengolahan Data Fakultas**

Tampilan *form* ini merupakan suatu tampilan utama yang difungsikan untuk mengolah data fakultas. Adapun tampilan *form* sebagai berikut.

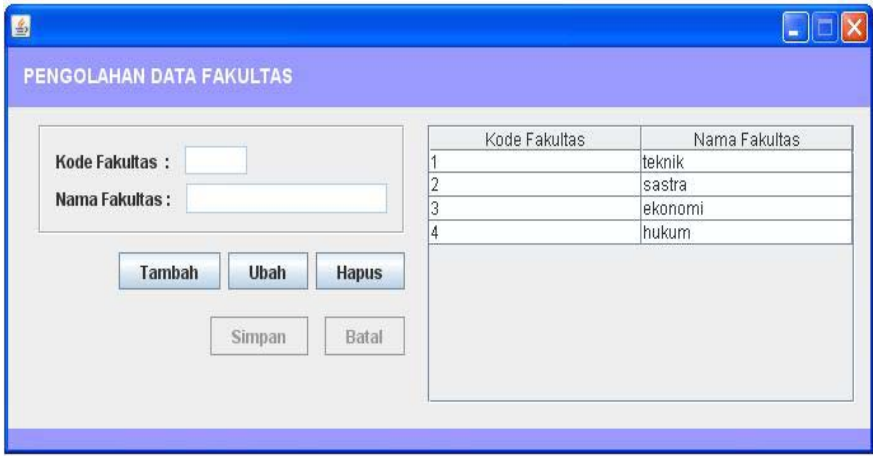

**Gambar 3.4** Tampilan *Form* Pengolahan Data Fakultas

Tampilan *Form* Pengolahan Data Fakultas ini memiliki beberapa tombol seperti dijelaskan dalam tabel dibawah ini.

| <b>Tombol</b> | <b>Deskripsi</b>                                |  |
|---------------|-------------------------------------------------|--|
| Tambah        | Tombol yang digunakan untuk menambah data       |  |
| Ubah          | Tombol yang digunakan untuk mengubah data       |  |
| Hapus         | Tombol yang digunakan untuk menghapus data      |  |
| Simpan        | Tombol yang digunakan untuk menyimpan data      |  |
| Batal         | Tombol yang digunakan untuk membatalkan<br>data |  |

**Tabel 3.5** Tampilan *Form* Pengolahan Data Fakultas

### **5. Implementasi Tampilan** *Form* **Pengolahan Data Matakuliah**

 Tampilan *form* ini merupakan suatu tampilan utama yang difungsikan untuk mengolah data matakuliah. Adapun tampilan *form* sebagai berikut.

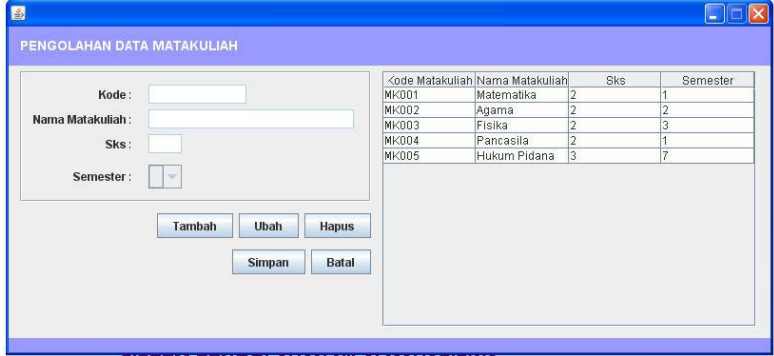

**Gambar 3.5** Tampilan *Form* Pengolahan Data Matakuliah

Tampilan *Form* Pengolahan Data Matakuliah ini memiliki beberapa tombol seperti dijelaskan dalam tabel dibawah ini.

**Tabel 3.6** Tampilan *Form* Pengolahan Data Matakuliah

| <b>Tombol</b> | <b>Deskripsi</b>                           |
|---------------|--------------------------------------------|
| Tambah        | Tombol yang digunakan untuk menambah data  |
| Ubah          | Tombol yang digunakan untuk mengubah data  |
| Hapus         | Tombol yang digunakan untuk menghapus data |

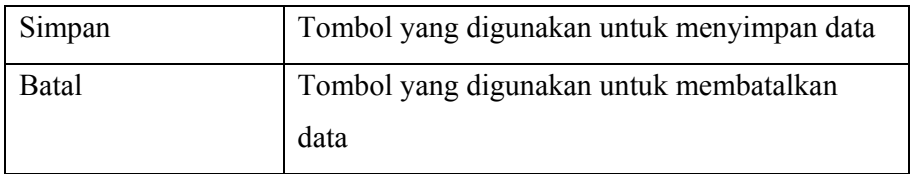

## **6. Implementasi Tampilan** *Form* **Pengolahan Data Dosen**

Tampilan *form* ini merupakan suatu tampilan utama yang difungsikan untuk mengolah data dosen. Adapun tampilan *form* sebagai berikut.

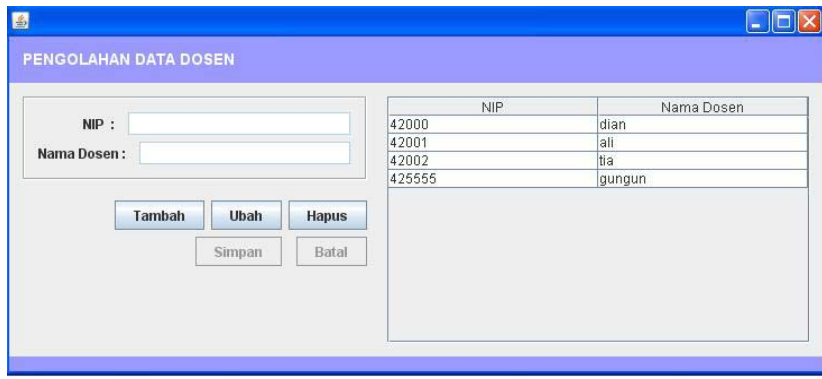

**Gambar 3.6** Tampilan *Form* Pengolahan Data Dosen

Tampilan *Form* Pengolahan Data Dosen ini memiliki beberapa tombol seperti dijelaskan dalam tabel dibawah ini.

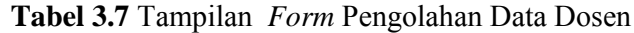

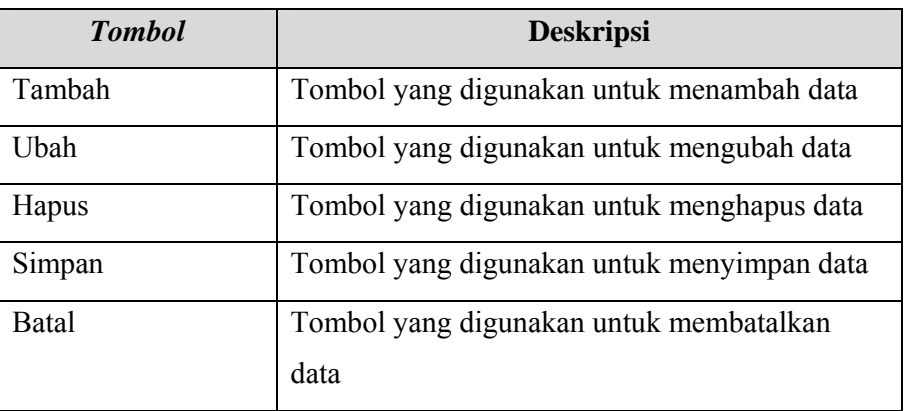

#### **7. Implementasi Tampilan** *Form* **Pengolahan Data Mahasiswa**

Tampilan *form* ini merupakan suatu tampilan utama yang difungsikan untuk mengolah data mahasiswa. Adapun tampilan *form* sebagai berikut.

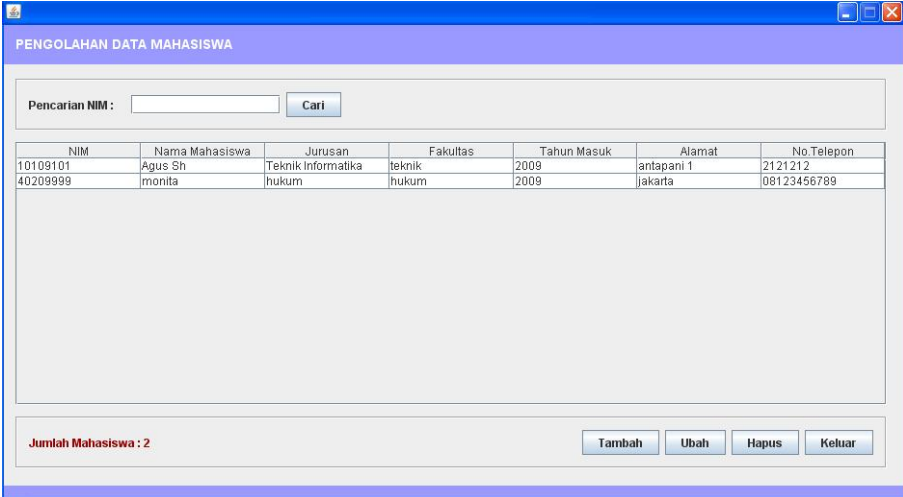

Tampilan *Form* Pengolahan Data Mahasiswa ini memiliki beberapa tombol seperti dijelaskan dalam tabel dibawah ini.

**Tabel 3.8** Tampilan *Form* Pengolahan Data mahasiswa

| <b>Tombol</b> | <b>Deskripsi</b>                           |
|---------------|--------------------------------------------|
| Tambah        | Tombol yang digunakan untuk menambah data  |
| Uhah          | Tombol yang digunakan untuk mengubah data  |
| Hapus         | Tombol yang digunakan untuk menghapus data |
| Keluar        | Tombol yang digunakan untuk keluar         |

#### **8. Implementasi Tampilan** *Form* **Penambahan Data Mahasiswa**

Tampilan *form* ini merupakan suatu tampilan utama yang difungsikan untuk penambahan data mahasiswa. Adapun tampilan *form* sebagai berikut.

**Gambar 3.8** Tampilan *Form* Penambahan Data Mahasiswa

Tampilan *Form* Penambahan Data Mahasiswa ini memiliki beberapa tombol seperti dijelaskan dalam tabel dibawah ini.

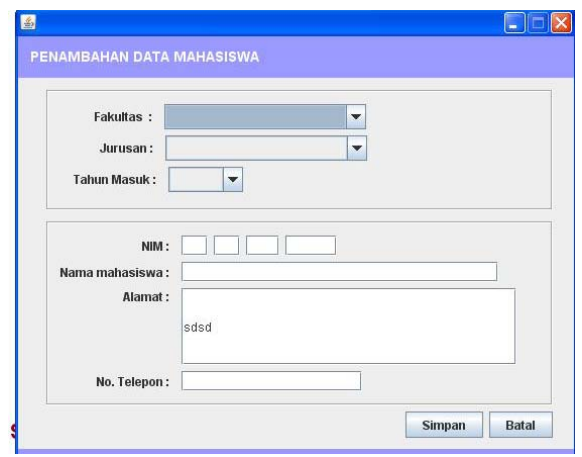

**Tabel 3.9** Tampilan *Form* Penambahan Data mahasiswa

| <b>Tombol</b> | <b>Deskripsi</b>                                |
|---------------|-------------------------------------------------|
| Simpan        | Tombol yang digunakan untuk menyimpan data      |
| Batal         | Tombol yang digunakan untuk membatalkan<br>data |

## **9. Implementasi Tampilan** *Form* **Ubah Data Mahasiswa**

Tampilan *form* ini merupakan suatu tampilan utama yang difungsikan untuk ubah data mahasiswa. Adapun tampilan *form* sebagai berikut.

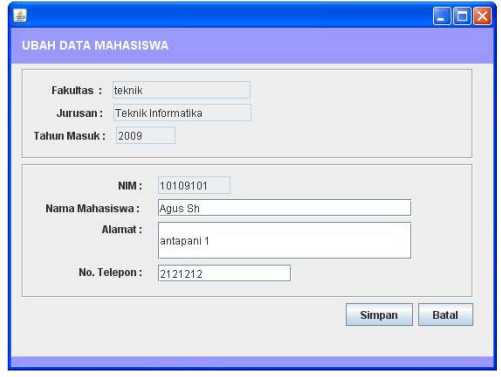

**Gambar 3.9** Tampilan *Form* Ubah Data Mahasiswa

Tampilan *Form* Ubah Data Mahasiswa ini memiliki beberapa tombol seperti dijelaskan dalam tabel dibawah ini.

| <b>Tombol</b> | <b>Deskripsi</b>                             |
|---------------|----------------------------------------------|
| Simpan        | Tombol yang digunakan untuk menyimpan data   |
| Batal         | Tombol yang digunakan untuk membatalkan data |

**Tabel 3.10** Tampilan *Form* Ubah Data mahasiswa

### **10. Implementasi Tampilan** *Form* **Pengajar Matakuliah**

Tampilan *form* ini merupakan suatu tampilan utama yang difungsikan untuk pengajar matakuliah. Adapun tampilan *form* sebagai berikut.

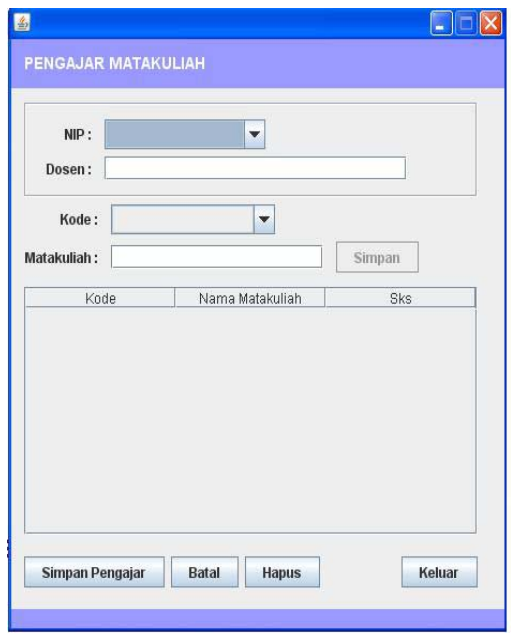

**Gambar 3.10** Tampilan *Form* Pengajar Matakuliah

Tampilan *Form* Pengajar Matakuliah ini memiliki beberapa tombol seperti dijelaskan dalam tabel dibawah ini.

| <b>Tombol</b>   | <b>Deskripsi</b>                             |
|-----------------|----------------------------------------------|
| Cari            | Tombol yang digunakan untuk pencarian data   |
| Simpan          | Tombol yang digunakan untuk menyimpan data   |
| Simpan Pengajar | Tombol yang digunakan untuk menyimpan data   |
| Batal           | Tombol yang digunakan untuk membatalkan data |
| Keluar          | Tombol yang digunakan untuk keluar           |

**Tabel 3.11** Tampilan *Form* Pengajar Matakuliah

### **11. Implementasi Tampilan** *Form* **Pengambilan Matakuliah**

Tampilan *form* ini merupakan suatu tampilan utama yang difungsikan untuk pengambilan matakuliah. Adapun tampilan *form* sebagai berikut.

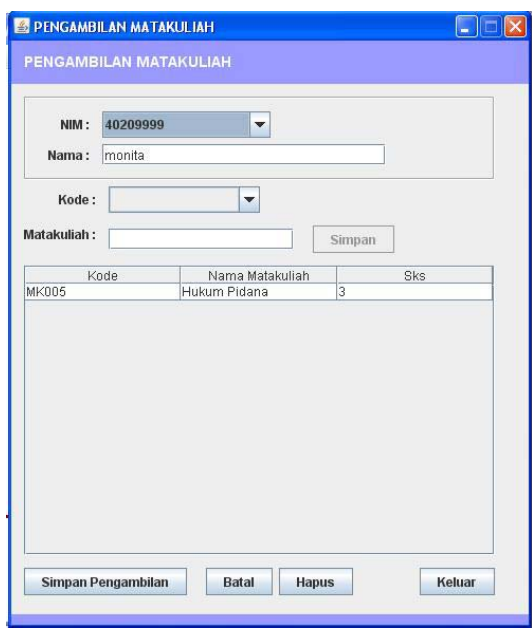

**Gambar 3.11** Tampilan *Form* Pengambilan Matakuliah

Tampilan *Form* Pengambilan Matakuliah ini memiliki beberapa tombol seperti dijelaskan dalam tabel dibawah ini.

**Tabel 3.12** Tampilan *Form* Pengambilan Matakuliah

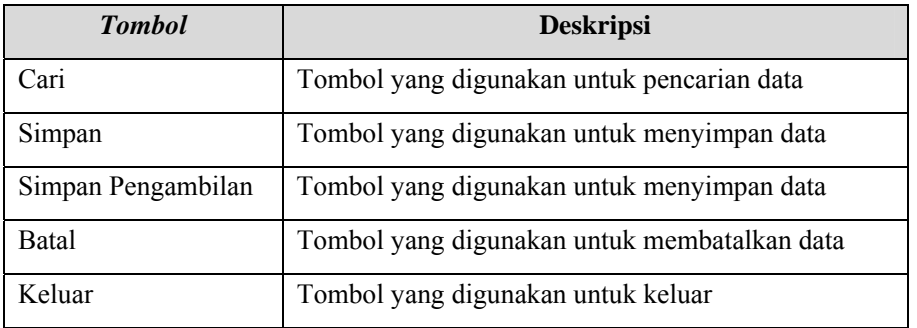

### **12. Implementasi Tampilan** *Form* **Pengolahan Nilai Mahasiswa**

Tampilan *form* ini merupakan suatu tampilan utama yang difungsikan untuk pengolahan nilai mahasiswa. Adapun tampilan *form* sebagai berikut.

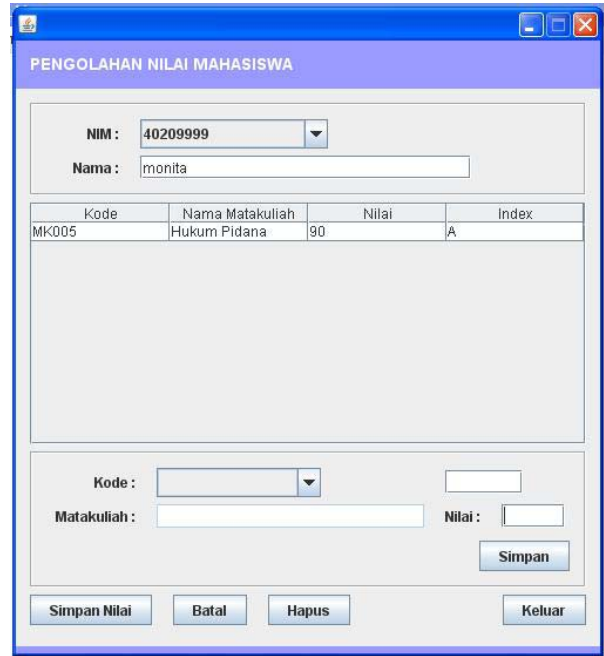

**Gambar 3.12** Tampilan *Form* Pengambilan Matakuliah

Tampilan *Form* pengolahan nilai mahasiswa ini memiliki beberapa tombol seperti dijelaskan dalam tabel dibawah ini.

**Tabel 3.13** Tampilan *Form* pengolahan nilai mahasiswa

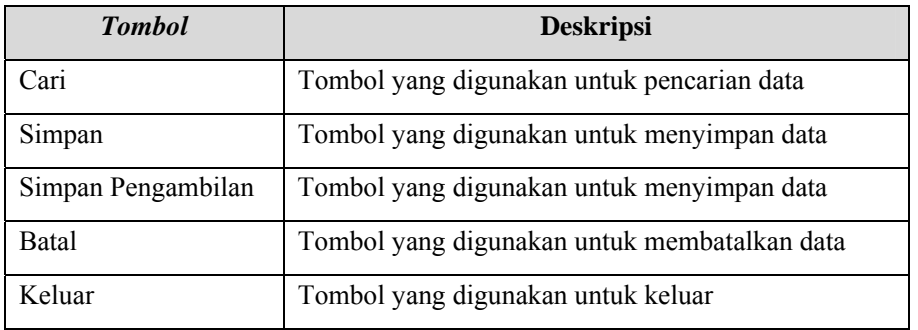

## **13. Implementasi Tampilan** *Form* **Pengolahan Data User**

Tampilan *form* ini merupakan suatu tampilan utama yang difungsikan untuk mengolah

data user. Adapun tampilan *form* sebagai berikut.

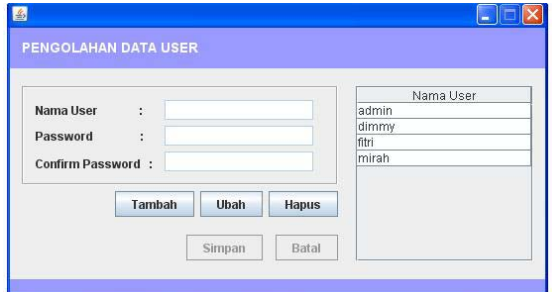

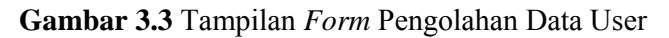

Tampilan *Form* Pengolahan Data user ini memiliki beberapa tombol seperti dijelaskan dalam tabel dibawah ini.

| <b>Tombol</b> | <b>Deskripsi</b>                           |  |
|---------------|--------------------------------------------|--|
| Tambah        | Tombol yang digunakan untuk menambah data  |  |
| Ubah          | Tombol yang digunakan untuk mengubah data  |  |
| Hapus         | Tombol yang digunakan untuk menghapus data |  |
| Simpan        | Tombol yang digunakan untuk menyimpan data |  |
| Batal         | Tombol yang digunakan untuk membatalkan    |  |
|               | data                                       |  |

**Tabel 3.5** Tampilan *Form* Pengolahan Data user

## **BAB IV**

## **PENGUJIAN SISTEM**

## **4.1 Pengujian Sistem**

 Pengujian perangkat lunak ini menggunakan metode pengujian *black box*. Pengujian *black box* berfokus pada persyaratan fungsional perangkat lunak.

## **4.1.1 Rencana Pengujian**

Rencana pengujian selengkapnya dapat dilihat pada tabel 4.15 berikut:

| Kelas Uji                      | <b>Butir Uji</b> | <b>Tingkat</b><br>pengujian | <b>Jenis</b><br>Pengujian |
|--------------------------------|------------------|-----------------------------|---------------------------|
| Login                          | Verifikasi user  | Sistem                      | <b>Black Box</b>          |
| Pengolahan data<br>fakultas    | Penyimpanan data | Sistem                      | <b>Black Box</b>          |
| Pengolahan data<br>jurusan     | Penyimpanan data | Sistem                      | <b>Black Box</b>          |
| Pengolahan hasil<br>matakuliah | Penyimpanan data | Sistem                      | <b>Black Box</b>          |
| Pengolahan hasil<br>Mahasiswa  | Penyimpanan data | Sistem                      | <b>Black Box</b>          |
| Pengolahan hasil<br>Dosen      | Penyimpanan data | Sistem                      | <b>Black Box</b>          |

**Tabel 3.14** Rencana Pengujian Sistem Pengolahan Data Nilai

# **4.1.2 Kasus dan Hasil Pengujian**

# **4.1.2.1 Pengujian Login**

Berikut ini adalah tabel pengujian login untuk verifikasi .

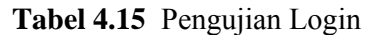

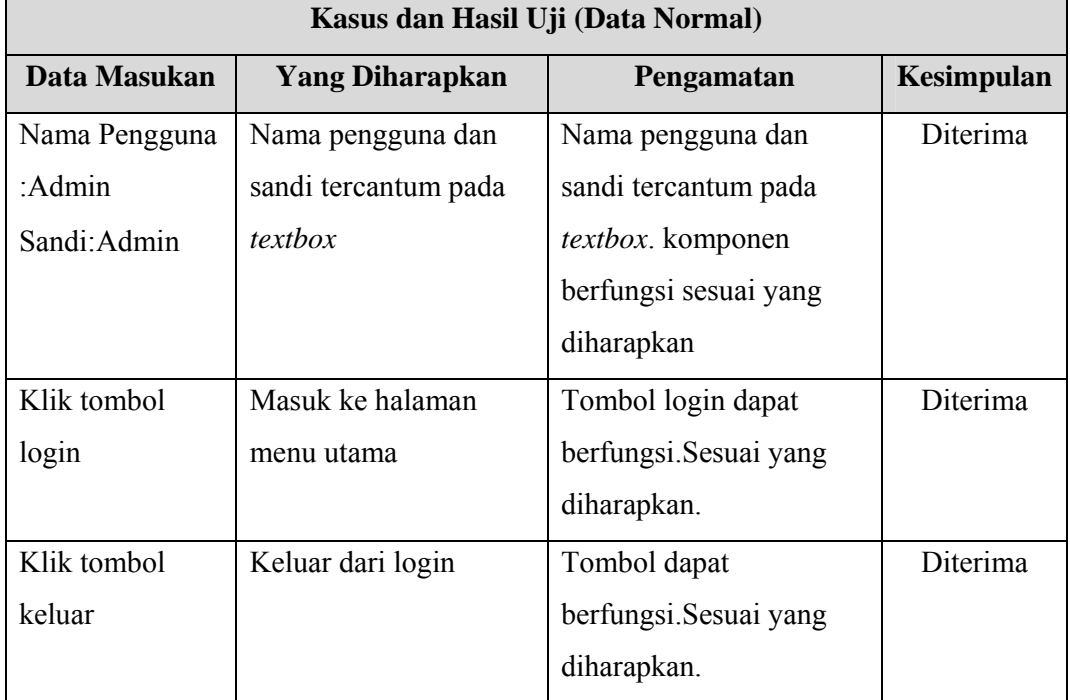

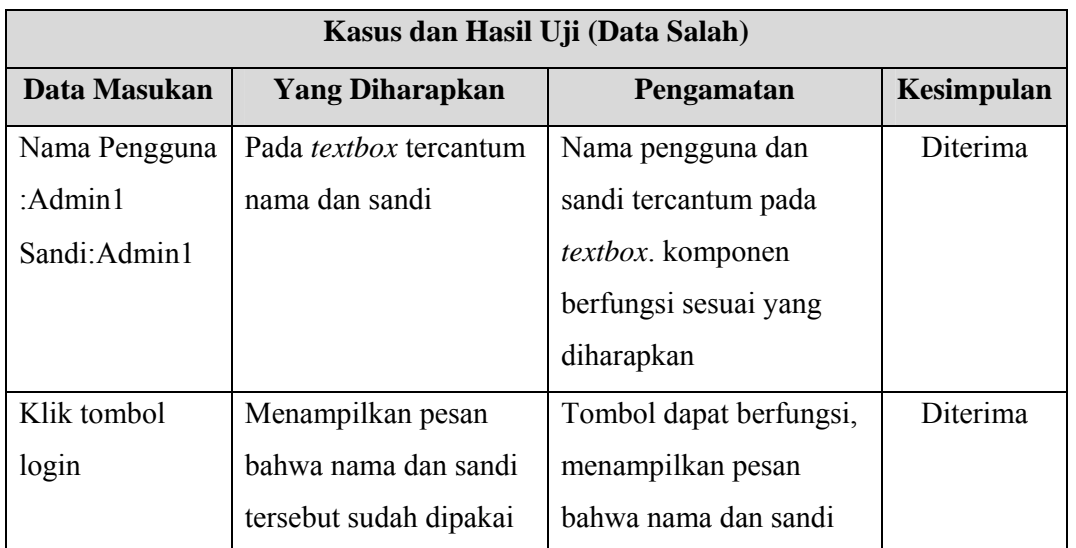

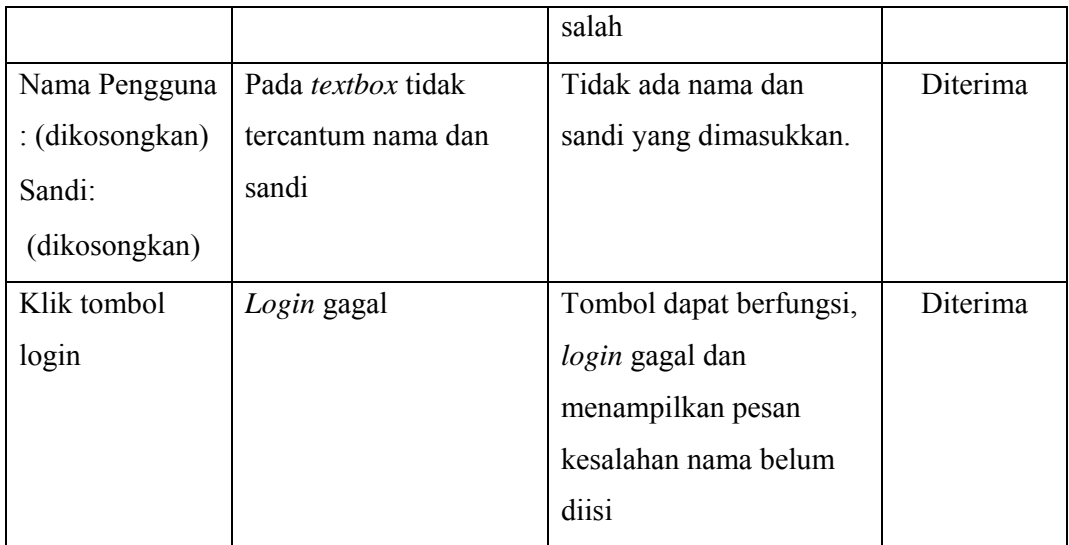

# **4.1.2.2 Pengujian Pengolahan Data Fakultas**

Berikut ini adalah tabel pengujian pengolahan data fakultas untuk verifikasi.

| Kasus dan Hasil Uji (Data Normal) |                               |                                 |            |
|-----------------------------------|-------------------------------|---------------------------------|------------|
| Data Masukan                      | <b>Yang Diharapkan</b>        | Pengamatan                      | Kesimpulan |
| Kode:1                            | Kode dan fakultas             | Kode dan fakultas               | Diterima   |
| Fakultas: Teknik                  | tercantum pada <i>textbox</i> | tercantum pada <i>textbox</i> . |            |
|                                   |                               | komponen berfungsi              |            |
|                                   |                               | sesuai yang diharapkan          |            |
| Klik tombol                       | Menyimpan data                | Tombol simpan dapat             | Diterima   |
| Simpan                            |                               | berfungsi. Sesuai yang          |            |
|                                   |                               | diharapkan.                     |            |

**Tabel 4.16** Pengujian pengolahan data fakultas

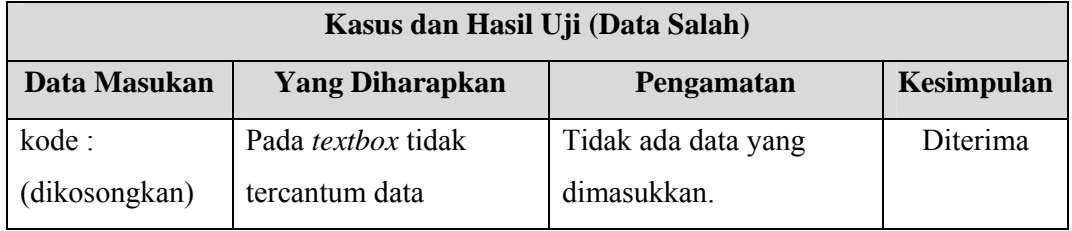

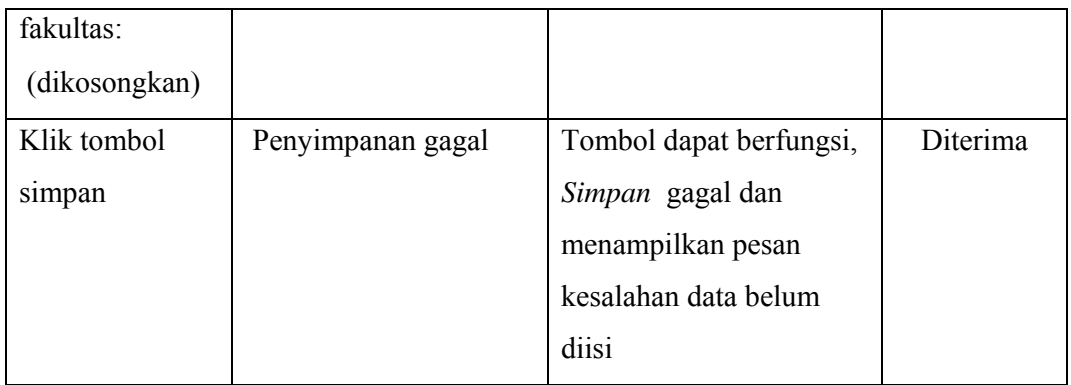

# **4.1.2.3 Pengujian Pengolahan Data Jurusan**

Berikut ini adalah tabel pengujian pengolahan data jurusan untuk verifikasi.

| Kasus dan Hasil Uji (Data Normal) |                               |                                 |            |
|-----------------------------------|-------------------------------|---------------------------------|------------|
| Data Masukan                      | <b>Yang Diharapkan</b>        | Pengamatan                      | Kesimpulan |
| Kode:1                            | Kode dan jurusan              | Kode dan jurusan                | Diterima   |
| Jurusan: Teknik                   | tercantum pada <i>textbox</i> | tercantum pada <i>textbox</i> . |            |
| Informatika                       |                               | komponen berfungsi              |            |
|                                   |                               | sesuai yang diharapkan          |            |
| Klik tombol                       | Menyimpan data                | Tombol simpan dapat             | Diterima   |
| Simpan                            |                               | berfungsi.Sesuai yang           |            |
|                                   |                               | diharapkan.                     |            |

**Tabel 4.17** Pengujian pengolahan data fakultas

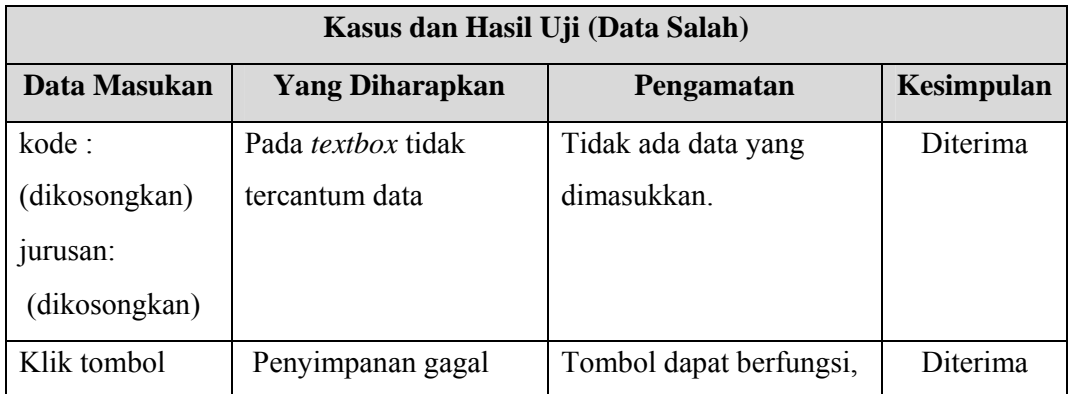

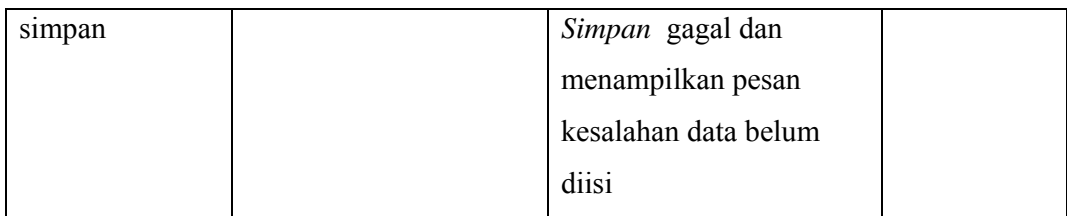

# **4.1.2.4 Pengujian Pengolahan Data Matakuliah**

Berikut ini adalah tabel pengujian pengolahan data matakuliah untuk verifikasi.

| Kasus dan Hasil Uji (Data Normal) |                        |                        |                   |
|-----------------------------------|------------------------|------------------------|-------------------|
| Data Masukan                      | <b>Yang Diharapkan</b> | Pengamatan             | <b>Kesimpulan</b> |
| Kode: 1                           | Data tercantum pada    | Data tercantum pada    | Diterima          |
| Nama mk: Basis                    | textbox                | textbox. komponen      |                   |
| data                              |                        | berfungsi sesuai yang  |                   |
| Sks:2                             |                        | diharapkan             |                   |
| Semester $\cdot$ 4                |                        |                        |                   |
|                                   |                        |                        |                   |
| Klik tombol                       | Menyimpan data         | Tombol simpan dapat    | Diterima          |
| Simpan                            |                        | berfungsi. Sesuai yang |                   |
|                                   |                        | diharapkan.            |                   |

**Tabel 4.18** Pengujian pengolahan data matakuliah

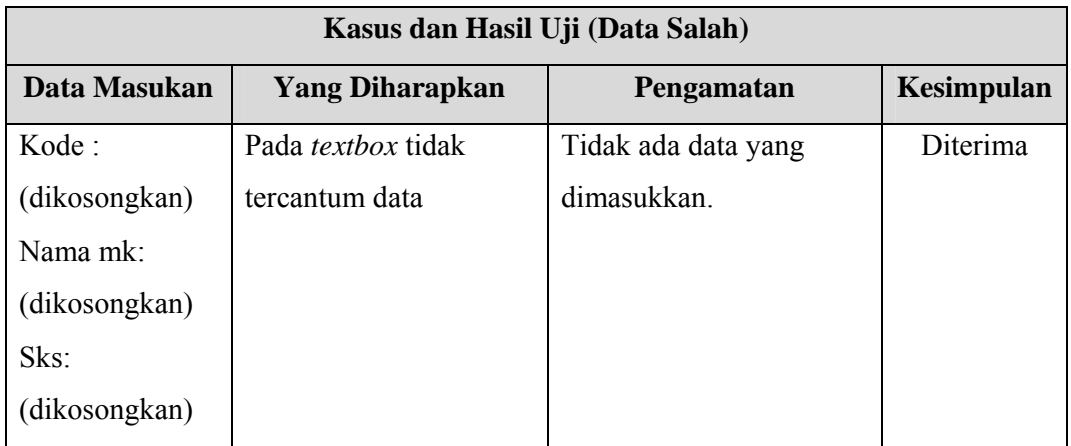

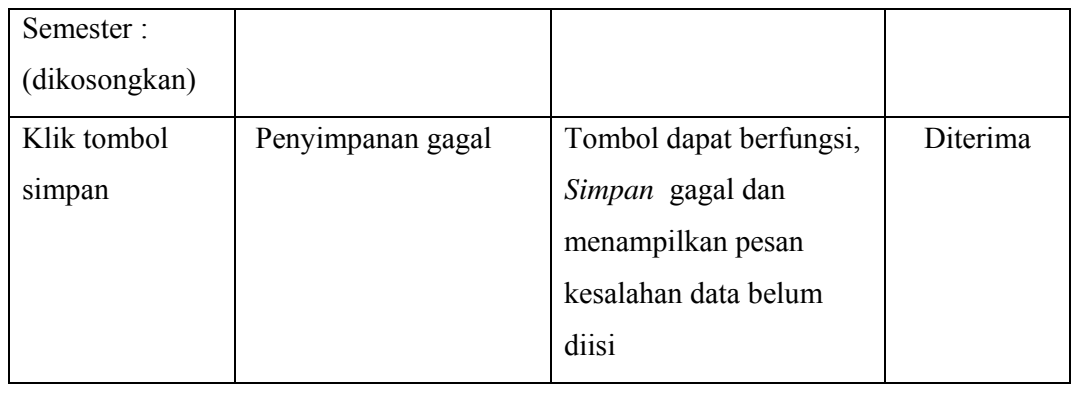

# **4.1.2.5 Pengujian Pengolahan Data Mahasiswa**

Berikut ini adalah tabel pengujian pengolahan data mahasiswa untuk verifikasi.

| Kasus dan Hasil Uji (Data Normal) |                        |                        |                   |
|-----------------------------------|------------------------|------------------------|-------------------|
| Data Masukan                      | <b>Yang Diharapkan</b> | Pengamatan             | <b>Kesimpulan</b> |
| Nim:10109999                      | Data tercantum pada    | Data tercantum pada    | Diterima          |
| Nama: Azura                       | textbox                | textbox. komponen      |                   |
| Alamat:                           |                        | berfungsi sesuai yang  |                   |
| Bandung                           |                        | diharapkan             |                   |
| No.Telp:                          |                        |                        |                   |
| 081932320                         |                        |                        |                   |
|                                   |                        |                        |                   |
| Klik tombol                       | Menyimpan data         | Tombol simpan dapat    | Diterima          |
| Simpan                            |                        | berfungsi. Sesuai yang |                   |
|                                   |                        | diharapkan.            |                   |

**Tabel 4.19** Pengujian pengolahan data mahasiswa

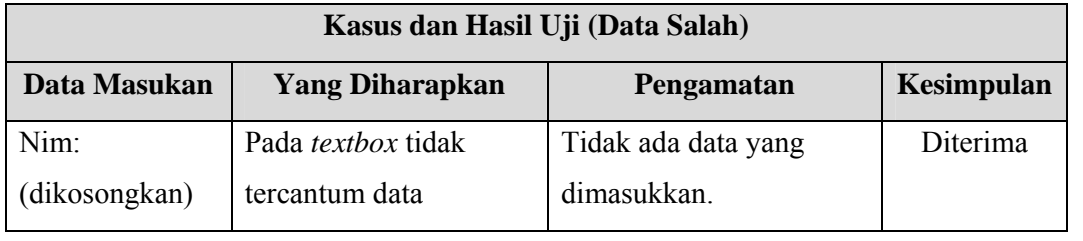

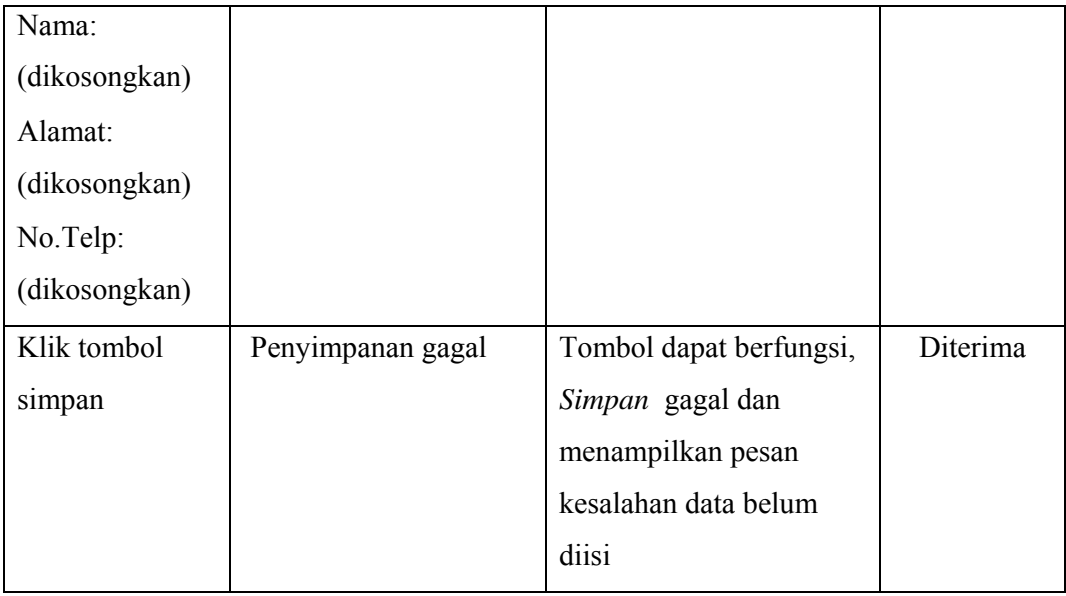

# **4.1.2.6 Pengujian Pengolahan Data Dosen**

Berikut ini adalah tabel pengujian pengolahan data dosen untuk verifikasi.

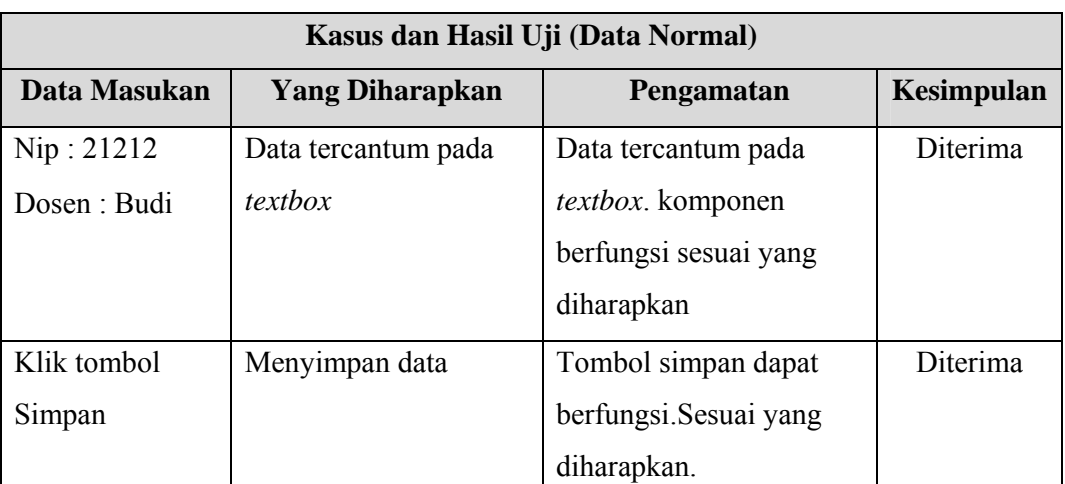

**Tabel 4.18** Pengujian pengolahan data dosen

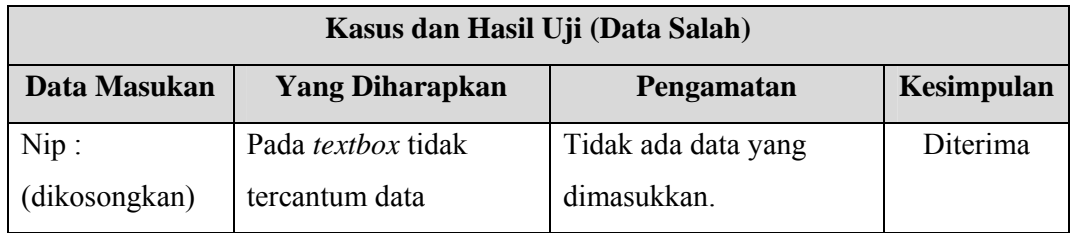

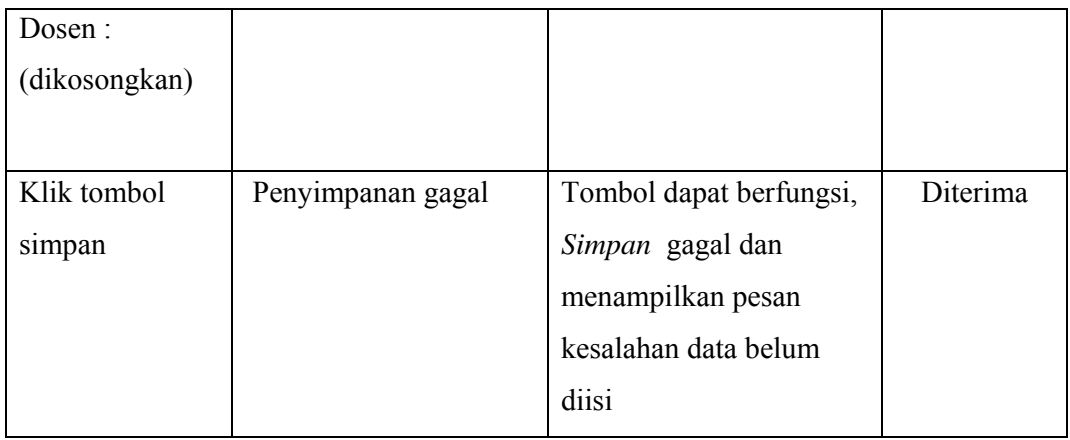

# **4.1.2.5 Pengujian Pengolahan Data User**

Berikut ini adalah tabel pengujian pengolahan data user untuk verifikasi.

| Kasus dan Hasil Uji (Data Normal) |                        |                                |                   |
|-----------------------------------|------------------------|--------------------------------|-------------------|
| Data Masukan                      | <b>Yang Diharapkan</b> | Pengamatan                     | <b>Kesimpulan</b> |
| Nama User:                        | Nama user tercantum    | Nama user tercantum            | Diterima          |
| Azura                             | dan untuk password     | dan untuk password dan         |                   |
| Password:                         | dan confirm password   | confirm password               |                   |
| Confirm                           | (disamarkan karena     | (disamarkan karena             |                   |
| Password:                         | privacy) tercantum     | privacy) tercantum             |                   |
|                                   | pada <i>textbox</i>    | pada <i>textbox</i> . komponen |                   |
|                                   |                        | berfungsi sesuai yang          |                   |
|                                   |                        | diharapkan                     |                   |
| Klik tombol                       | Menyimpan data         | Tombol simpan dapat            | Diterima          |
| Simpan                            |                        | berfungsi.Sesuai yang          |                   |
|                                   |                        | diharapkan.                    |                   |

**Tabel 4.16** Pengujian pengolahan data user

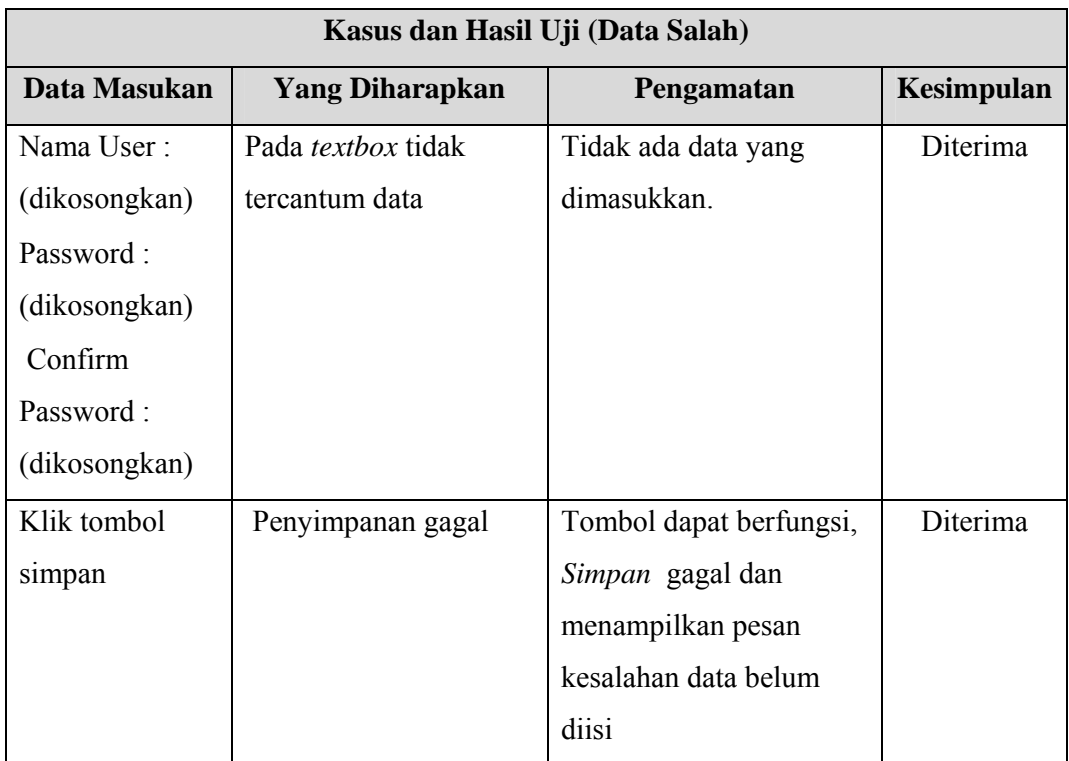

#### **BAB V**

### **KESIMPULAN DAN SARAN**

## **5.1 Kesimpulan**

 Berdasarkan pembahasan yang telah disampaikan dari hasil analisa, implementasi, dan pengujian sistem, dapat diambil kesimpulan mengenai sistem pengolahn nilai mahasiswa ini. Adapun kesimpulan tersebut sebagai berikut.

- 1. sistem ini sudah cukup membantu dalam memberikan kemudahan dalam pendataan.
- 2. Memudahkan pemakai dalam melakukan pencarian *data mahasiswa*.
- 3. Memudahkan dalam pengambilan matakuliah dan penilaian.

### **5.2 Saran**

Berdasarkan hasil kesimpulan di atas, ada beberapa saran untuk perkembangan aplikasi selanjutnya sebagai berikut.

- 1. Sistem pengolahan nilai ini harus lebih baik lagi dalam pengolahan data maupun pencarian.
- 2. Masih banyak kekurangan dalam pendataan nilai mahasiswa.
- 3. Sistem pengolahan ini sebaiknya ditambahkan pengolahan laporan khs, laporan mahasiswa dan pendaftaran mahasiswa.